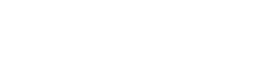

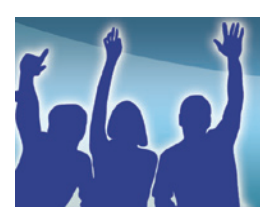

**SAVVAS** LEARNING COMPANY

**PresentationEXPRESS** 

## **PresentationEXPRESS Premium**

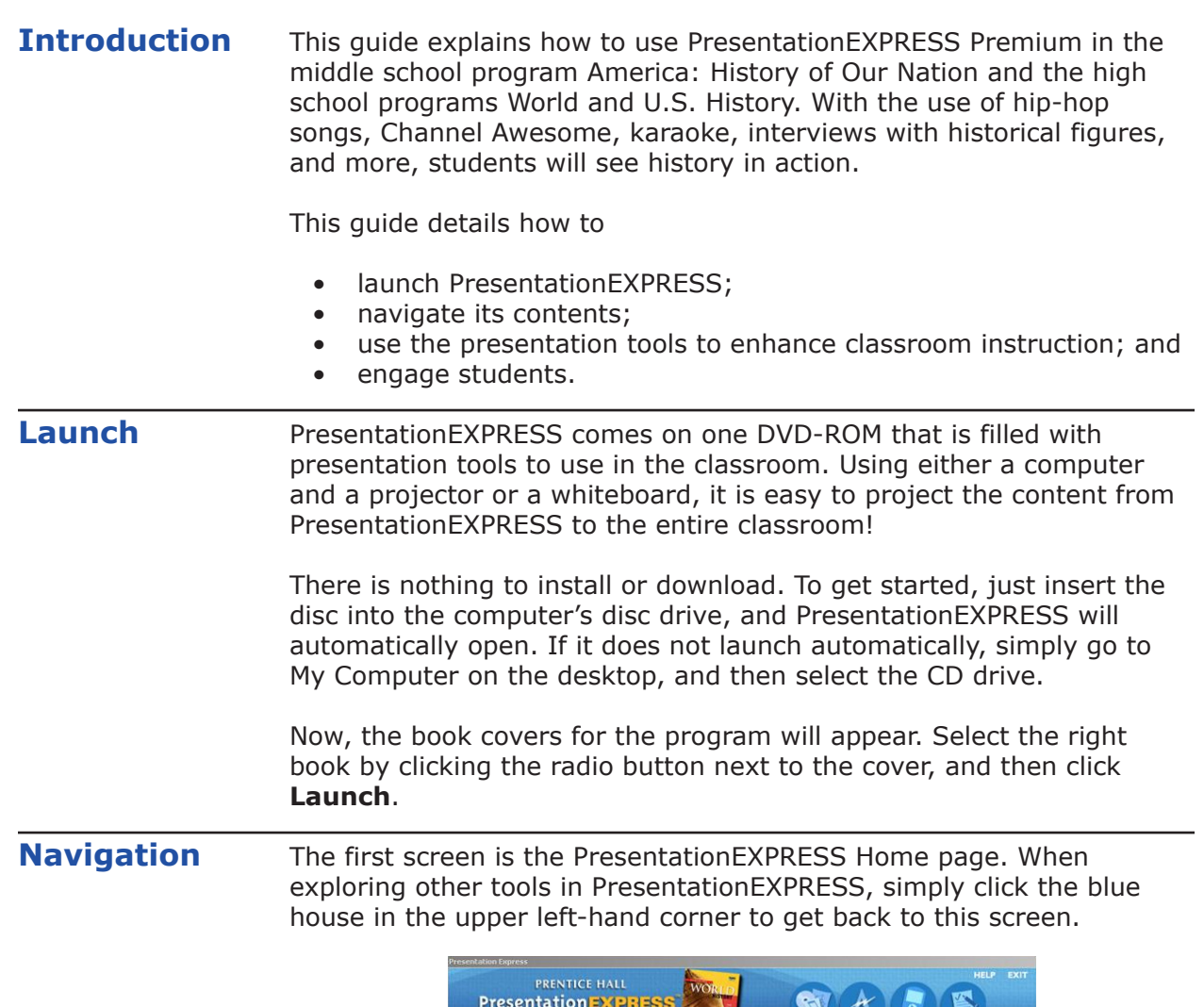

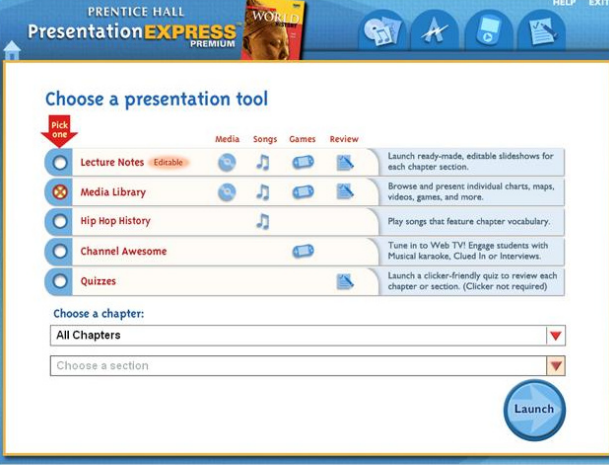

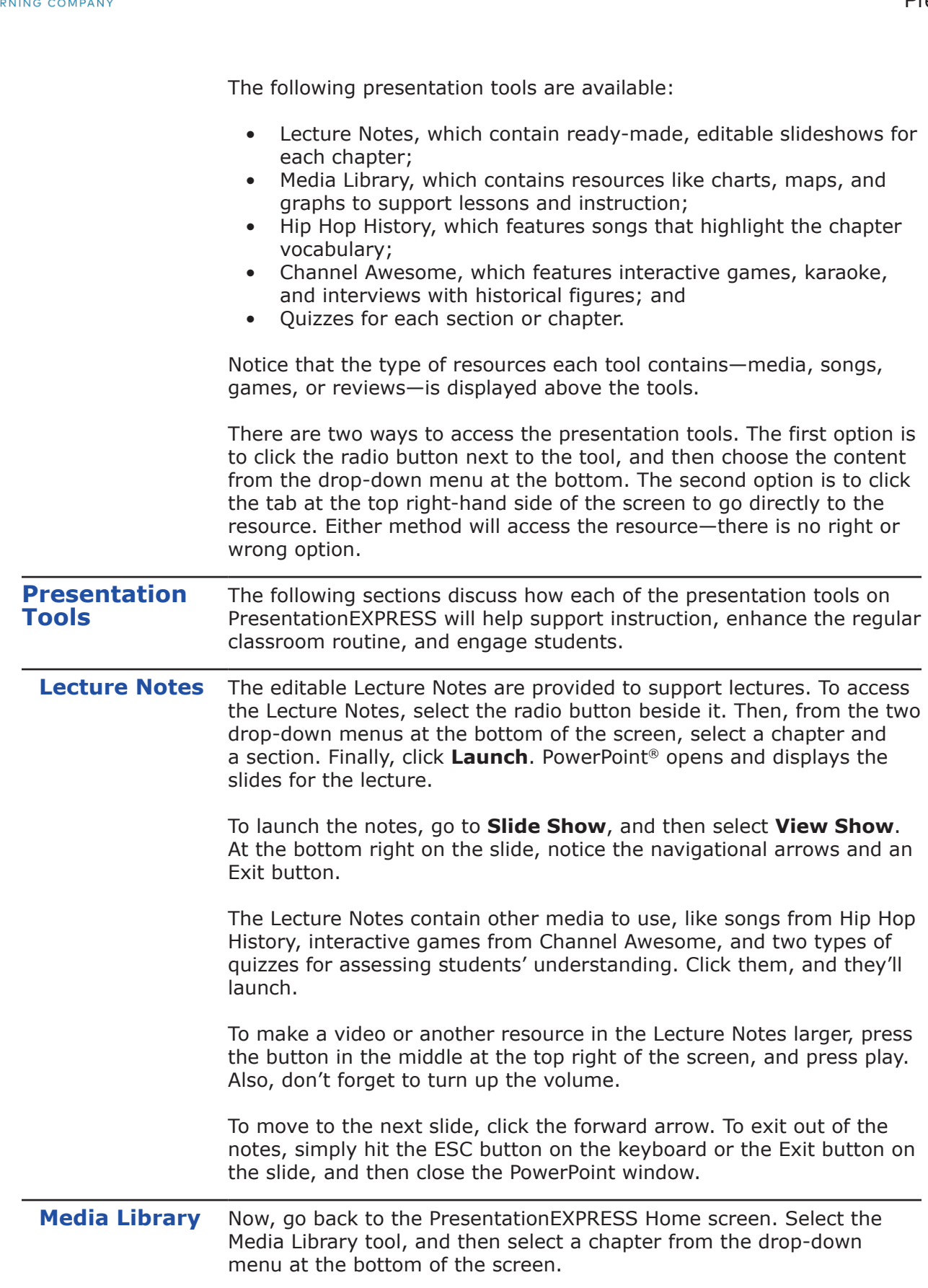

**SAVVAS** 

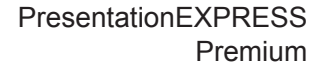

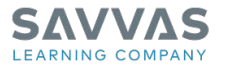

The Media Library provides access to

- maps;
- charts and graphs;
- images;
- Hip Hop History;
- interactive classroom games;
- activities and animations; and
- quizzes.

There are different icons representing each of these resources in the Media Library.

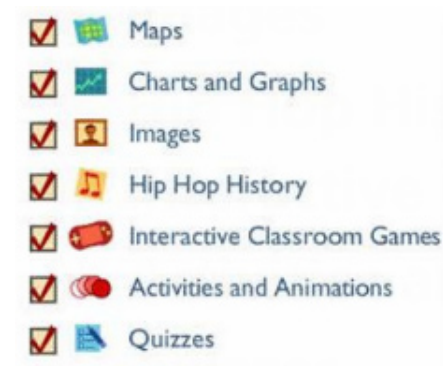

To narrow the choices, uncheck the other resources. For example, to only look for maps, uncheck all of the other resources by clicking the check mark beside them. Then, a list of maps is displayed. To open a map, simply select it, and then click **Open**.

A PDF version of the map will open. To make this map larger, simply change the percentage by selecting it from the drop-down menu at the top of the screen.

In the Media Library, access to Hip Hop History, Interactive Classroom Games from Channel Awesome, and Quizzes is also available. Remember, these can also be accessed by clicking the tabs at the top right-hand side of the screen.

**Hip Hop History** Go back to the Home screen by clicking the blue home icon in the upper left-hand corner. Then, select the Hip Hop History tab at the top right.

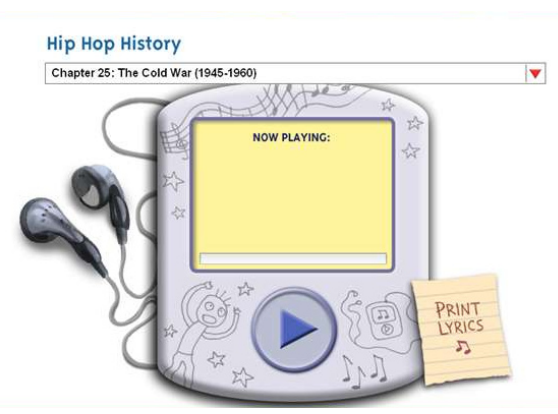

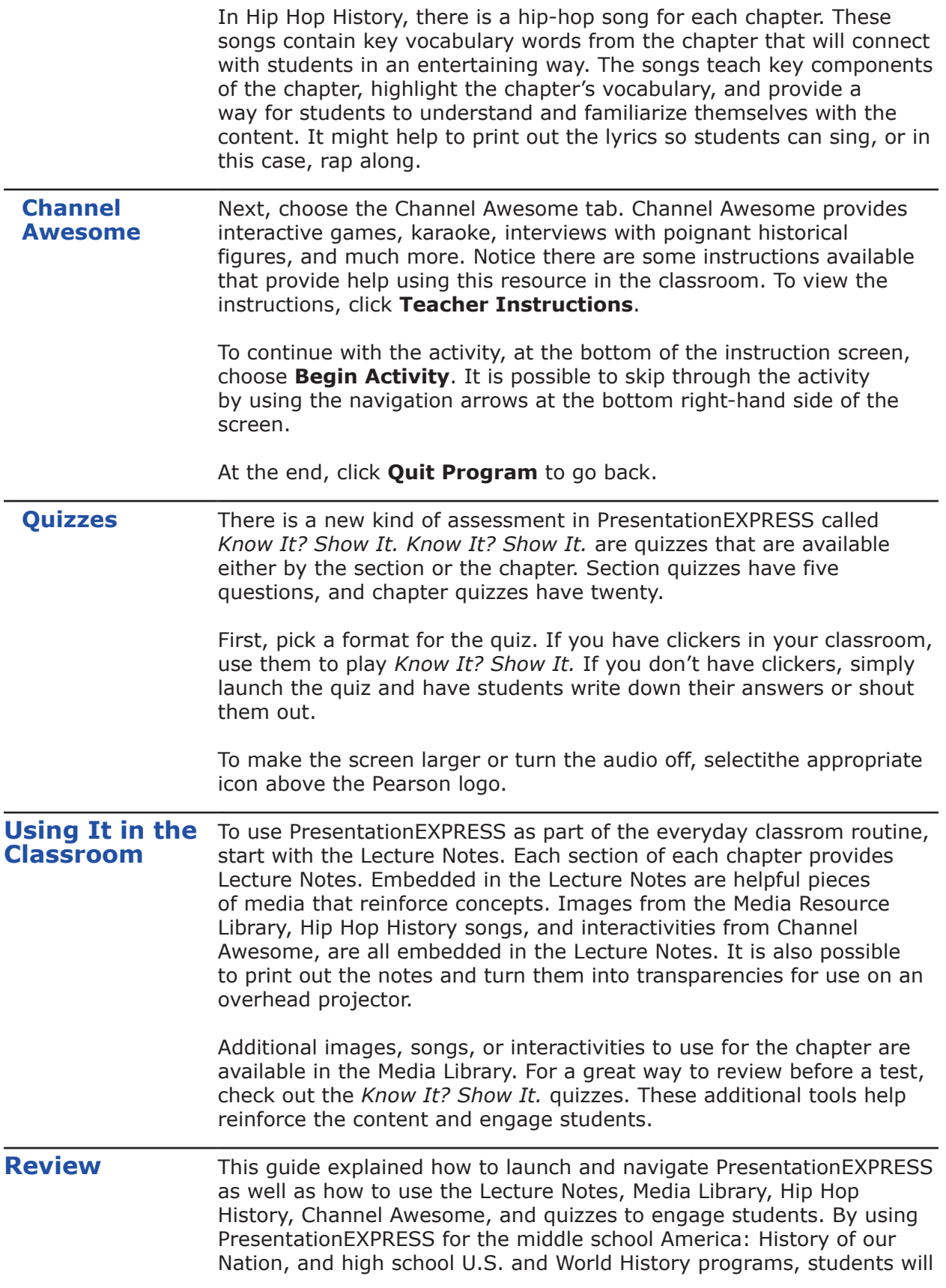

learn history in a format they recognize and enjoy. Students will learn about history through songs and games—two things students enjoy.

Pearson understands how important it is to have resources to support and make classroom instruction fun and interesting for students. PresentationEXPRESS provides content for lectures and additional resources to support them. For help using PresentationEXPRESS Premium, click **Help** or call the Pearson Product Support Team at 1-800-234-5832. They can help you by e-mail, phone, or chat.